**[楼依帆](https://zhiliao.h3c.com/User/other/0)** 2006-08-28 发表

## S8500交换机实现灵活QinQ的配置

## **一、简单原理介绍**

使用普通的QinQ虽然可以解决VLAN的扩展和简单二层VPN的功能,但对一个端口只 能增加固定的外层TAG,无法满足对不同业务的用户增加不同外层VLAN TAG的要求

。如VLAN 100~200为一种业务的用户,要求打上外层标签10; VLAN 201~300为另 一业务,要求打上外层标签20; VLAN 10~20的业务要求不打标签,这种应用需求Qi nQ就无法做到。

灵活QINQ可以通过配置特定的ACL规则,让匹配ACL规则的报文增加我们指定的vlan tag或把进入的报文的vlan tag修改成我们指定的vlan tag, 来达到我们灵活应用的目的 。

## **二、S8500典型配置实例**

## 2.1 组网需求

下图网中, DSLAM上通过VLAN隔离每个用户, VLAN 1000~2999为普通上网业务, 要求到达S8500后增加外层tag 10送BRAS处理。BTV业务由GSR通过vlan 3000送到D SLAM, 由DSLAM进行组播复制, 把组播流复制到用户vlan。

这样要求S8500需要对g2/1/1端口进入的vlan为1000~2999的报文增加tag 10后通过vl an 10转发到BRAS。VLAN 3000进入的报文则不增加tag,可以在vlan 3000进行二层 组播报文转发。对这种要求85可以通过根据ACL规则对不同的vlan增加不同tag的方法 实现。

DSLAM设置上网用户映射到vlan 1000~2999;配置组播vlan 3000,组播子vlan为vla n 1000-2999;上行口连接S8500,要求允许vlan 1000~3000通过。 2.2 组网图

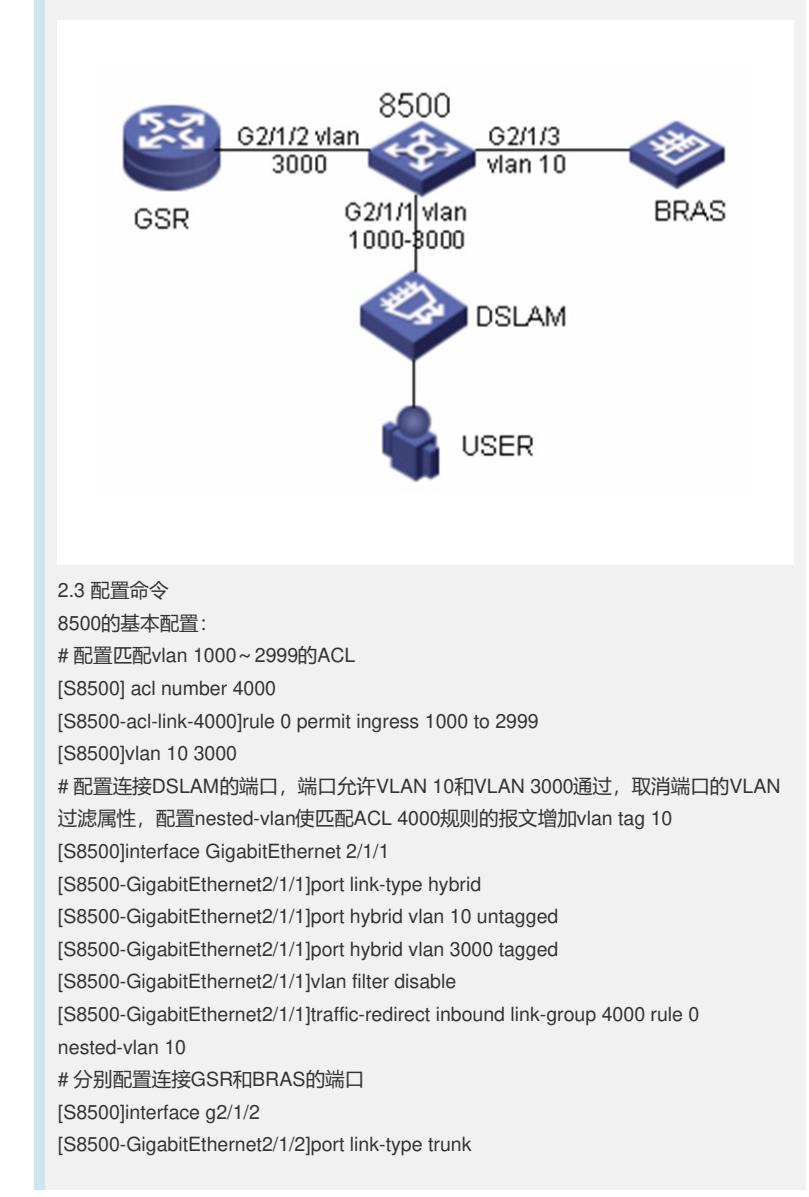

[S8500-GigabitEthernet2/1/2]port trunk permit vlan 3000 [S8500-GigabitEthernet2/1/2]interface g2/1/3 [S8500-GigabitEthernet2/1/3]port link-type trunk [S8500-GigabitEthernet2/1/3]port trunk permit vlan 10 # 在VLAN 3000上启用二层组播 [S8500]igmp-snooping enable [S8500]vlan 3000 [S8500-vlan3000]igmp-snooping enable 配置BRAS和GSR设备: 配置BRAS可以处理带双vlan tag 的报文,并终结PPPOE报文。配置GSR启用三层组 播,作为组播路由器。